# Canon  $F-604$

## Wissenschaftlicher Rechner **DEUTSCH**

#### CANON ELECTRONIC BUSINESS MACHINES (H.K.) CO., LTD.

17/F., Ever Gain Plaza, Tower One, 82-100 Container Port Road. Kwai Chung, New Territories, Hong Kong

#### **CANON EUROPA N.V.**

Bovenkerkerweg 59-61, P.O. Box 2262, 1180 EG Amstelveen, The Netherlands

#### CANON COMMUNICATION & IMAGE FRANCE S.A.

102 Avenue du General de Gaulle 92257 la Garenne-Colombes Cedex France

#### CANON DEUTSCHI AND GmbH

Europark Fichtenhain A10, 47807 Krefeld, Germany

#### CANON (U.K.) LTD.

Woodhatch, Relgate, Surrey RH2 8BF, England Help line: 08705 143 723

#### **CANON ITALIA S.p.A.**

Palazzo L. Strada 6, 20089 Millanofiori - Rozzano (MI) - Italy

#### **CANON LATIN AMERICA. INC.**

6505 Blue Lagoon Drive, Miami, Florida 33126, U.S.A.

#### **CANON SINGAPORE PTE. LTD.**

79 Anson Road, #09-01 / 06. Singapore 079906

#### CANON HONG KONG COMPANY LTD

9/F, The Hong Kong Club Building, 3A Chater Road, Central, Hong Kong

#### **CANON AUSTRALIA PTY, LTD.**

1 Thomas Holt Drive, North Ryde, Sydney, N.S.W. 2113, Australia CANON U.S.A., INC.

One Canon Plaza, Lake Success, NY 11042, U.S.A.

#### **CANON CANADA INC.**

6390 Dixie Road, Mississauga, Ontario L5T 1P7. Canada

#### Wie man die Abdeckung öffnet/schließt:

Die Abdeckung ist - wie in der Abbildung gezeigt - durch Drehbewegung zu öffnen bzw. zu schließen

Die Abdeckung ist keinesfalls mit schiebender Bewegung entfernen oder anzubringen. die Beschädigung der  $\mathbf{m}$ Rechnerinnenteile zu vermeiden.

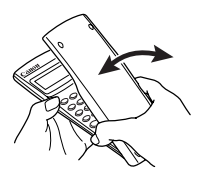

# **TASTENZUORDNUNG**

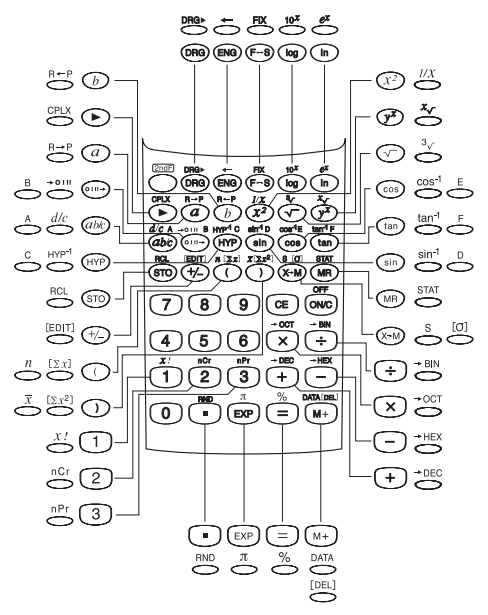

# ANZ

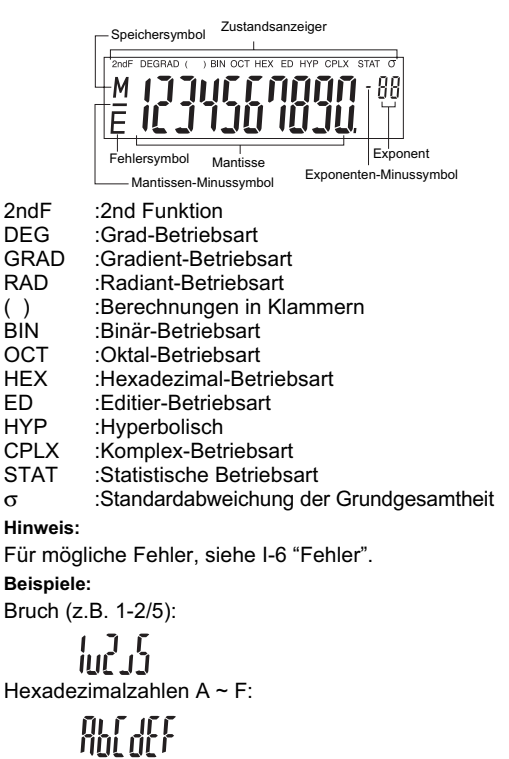

Zahlen für statistische Daten (z.B. DATA 1):

# anen 1

# **INHALTSVERZEICHNIS**

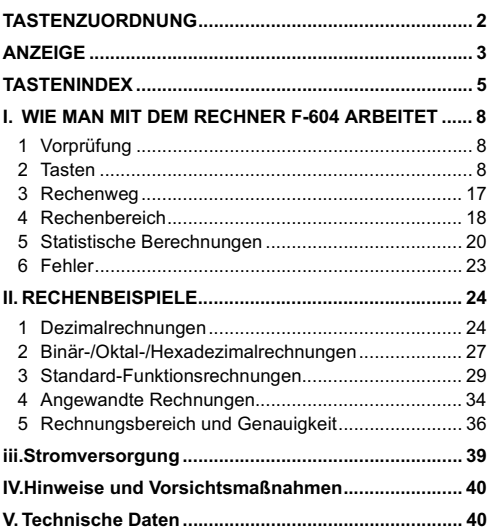

# **TASTENINDEX**

 $\blacksquare$ 

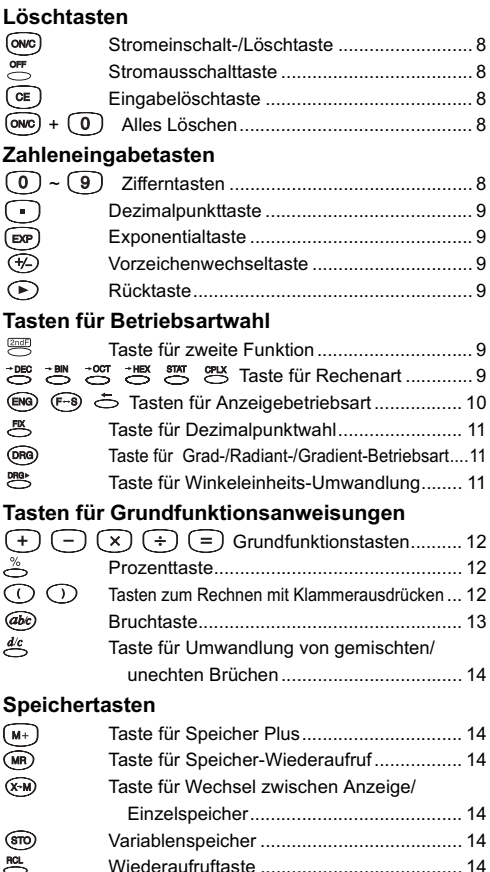

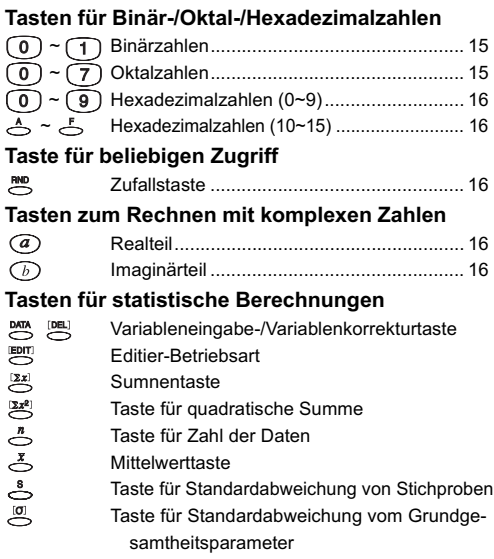

## **Funktionstasten**

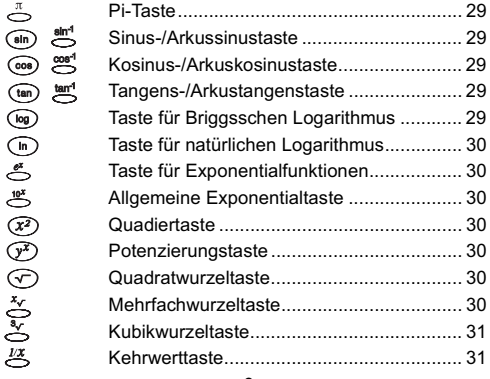

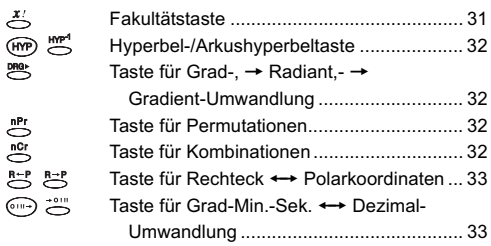

## Beispiele von Tastensymbolen Beispiel  $\binom{8\ln^4 D}{\sin D}$ :

- (sin) Um die auf einer Taste aufgedruckte Funktion zu benutzen, ist die Taste zu drücken.
- strated Um die über einer Taste aufgedruckte Funktion zu benutzen, ist die Taste su in der Dezimalbetriebsart zu drücken.
- Um die über einer Taste in Grün aufgedruckte Funktion zu benutzen, ist die Taste <sup>200</sup> in der Hexadezimal-Betriebsart zu drücken. Die Taste "D" ist grüner Farbe.

## Hinwoic:

Die blauen Tasten sind nur in der Statistik-Betriebsart aktiv. In der Statistik-Betriebsart ("STAT" leuchtet auf), arbeiten sie wie folgt.

## Beispiel  $\binom{n \cdot \lceil 2x \rceil}{n}$ :

- $\sum_{n=1}^n$  Dient bei Drücken als "n" Taste.
- 2nd Funktionstaste: Dient als die "Ex" Taste. wenn sie unmittelbar nach sur gedrückt wird.

## **I. WIE MAN MIT DEM RECH-NER F-604 ARBEITET**

## 1. Vorprüfung

Rechenart

Vor Beginn einer Berechnung überprüfen Sie bitte die Rechenart anhand der Zustandsanzeiger, wie beispielsweise DEG (Grad). BIN (binär). STAT (statistisch) und CPLX (komplex). Achten Sie außerdem auf die Darstellungsart. wie beispielsweise Fließbetriebsart.

Wenn Sie in Schwierigkeit geraten, können Sie die Taste Alles Löschen ( $\overrightarrow{(ow)} + \overrightarrow{(0)}$ ) verwenden, die den Rechner in die Dezimalrechnungs-/Fließbetriebsart rücksetzt. Diese Taste löscht außerdem den Inhalt des Speichers.

## 2. Tasten

## Stromeinschalt-, Stromausschalt- und Löschtasten

ONC) Stromeinschalt-/Löschtaste: Schaltet den Rechner ein. Beim Einschalten werden alle Verzeichnisse. außer den Speicherverzeichnissen, gelöscht.

Automatische Abschaltfunktion-

Wenn der Rechner ca. 15 Minuten lang nicht benutzt wird, schaltet sich der Rechner zum Stromsparen automatisch aus.

- Stromausschalttaste: Schaltet den Rechner aus, wenn diese Taste unmittelbar nach der Taste <sup>2019</sup> gedrückt wird.
- Eingabelöschtaste: Löscht den gerade eingegebenen Inhalt.
- (owc) + (0) Taste für Alles Löschen: Gleichzeitiges Drücken dieser Tasten bewirkt das Rücksetzen des Rechners. Der Speicher wird gelöscht und die Rechenart wird in die Dezimalrechnungs-/Fließbetriebsart rückgesetzt.

## Zahleneingabetasten

 $\binom{1}{0}$  ~  $\binom{9}{9}$  Zifferntasten: Dienen zur Eingabe von Zahlen.

Dezimalpunkttaste: Dient zur Fingabe eines Dezimalpunkts.

Exponentialtaste: Dient zur Eingabe von Exponenten

Beispiel:  $35 \times 10^{43} \rightarrow (3)$  (5) (EXP) (4) (3) (35.43)

Dorzeichenwechseltaste: Zum Ändern der Zeichen (+ oder -) der angezeigten Mantisse oder Exponenten.

```
Beispiel: 123 \rightarrow (1)(2)(3)(\%)
```
 $(-123.)$ 

Rücktaste: Löscht die zuletzt eingegebene Ziffer und verschiebt die anderen Zahlen in der Anzeige um eine Stelle nach rechts

**Beispiel:** 

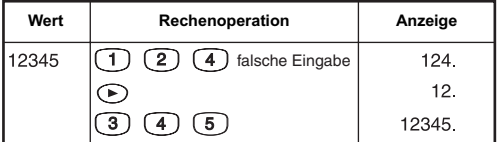

#### Tasten für Betriebsartwahl

### Taste für 2ndF (Zweite Funktion):

Zur Ausführung der Funktionen. die oberhalb der Tasten angegeben sind. Diese Funktionen sind in den nachstehenden Erläuterungen mit Sternchen (\*) gekennzeichnet.

Beispiel:  $\sin^{-1} 0.5 \rightarrow \bigcirc$  (5)  $\text{cm}$  are  $(30.)$ 

#### \*Tasten für Rechenart:

Gibt die Rechenart an.

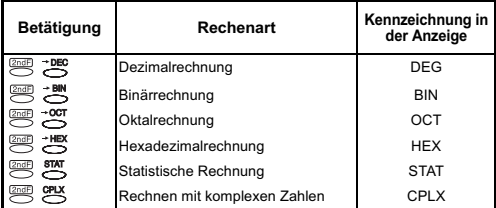

## a) (F-8) Tasten für Anzeigeart:

- <sup>®</sup> : Technische Exponential-Betriebsart.
- (F-8) : Ändert die Anzeigeart zwischen Fließbetriebsart und Wissenschaftlicher Exponential-Betriebsart

#### 5 \*Taste für Anzeigeart (für Technische Exponentialanzeige)

#### **Beispiel:**

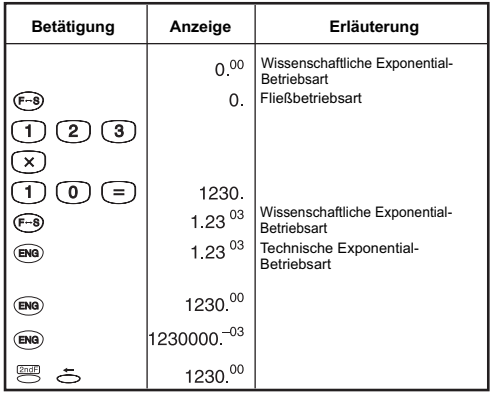

#### Anzeigebereich:

Fließbetriebsart  $10^{10} \leq x < 10^{100}$ Für Exponentialanzeige  $10^{-99} \le |x| < 10^{-9}$ Für Exponentialanzeige  $x = 0$  und  $10^{-9} \le |x| < 10^{10}$  Für Mantissenanzeige

- Wissenschaftliche Exponential-Betriebsart  $x = 0$ , und  $10^{-99} \le |x| < 10^{100}$
- Technische Exponential-Betriebsart  $x = 0$ , und  $10^{-99} \le |x| < 10^{100}$ Exponent: Mehrfaches von 3

## <sup>些</sup> \*Dezimalpunktwahltaste:

Gibt die Zahl der Dezimalstellen in der Mantisse der Dezimalrechenergebnisse an. Drükken von  $\Omega \sim \Omega$  nach Drücken dieser Taste gibt die Zahl der Dezimalstellen wie folgt an: 些 ① ~ ① 0~9 Dezimalstellen

#### Hinweis<sup>.</sup>

Um die Dezimalstellenangabe in die Ausgangsstellung rückzusetzen, drücken Sie bitte auf 24, B, danach auf (...). **Beispiel:** 

#### Betätigung Anzeige Erläuterung 3 Dezimalstellen  $M \cap$  $0.000$  $(2)$   $(3)$  $\sqrt{5}$  $\sqrt{6}$  $7)$   $\overline{8}$   $\overline{9}$ 123456789.0  $\overline{\mathbf{x}}$  $\cap$  (0)  $\cap$ ) (=) ٦ 123456.789  $\mathfrak{B}(\overline{0})$  $123457<sup>(*1)</sup>$ 0 Dezimalstelle  $\mathbb{R}$  (5) 123456 7890<sup>(\*2)</sup> 5 Dezimalstellen 感 (■ 123456.789 Bringt die Dezimalstellen in die Ausgangsstellung zurück

- \*1 Der angezeigte Wert wird innerhalb des angegebenen Bereichs abgerundet, aber das tatsächliche Rechenergebnis bleibt im Speicherverzeichnis erhalten.
- \*2 Die Zahl wird mit Ausrichtung nach links angezeigt. In diesem Falle sind 5 Dezimalstellen angegeben, aber nur die 10 wichtigsten Stellen werden angezeigt. Die 5. Dezimalstelle wird nicht angezeigt.
- ORG) Taste für Grad-/Radiant-/Gradient-Betriebsart: Zur Änderungen von Winkeleinheiten.
- **E \*Taste zur Umwandlung der Winkeleinheit:** Zum Umrechnen von Winkelwerten in andere Einheiten. (DEG → RAD → GRAD)
- Verhältnis der Einheiten: 200<sup>GRAD</sup> = 180° =  $\pi$ <sup>RAD</sup>

**Beispiel (in der Grad-Betriebsart):** 

 $\mathfrak{g}$   $\mathfrak{g}$   $\mathfrak{g}$   $\mathfrak{g}$   $\mathfrak{g}$   $\mathfrak{g}$   $\mathfrak{g}$   $\mathfrak{g}$   $\mathfrak{g}$ (RAD 3.141592654) Tasten für Grundfunktionsanweisungen

 $(F)$  $(F)$  $(F)$  $(F)$  $(F)$  $(F)$ **Grundfunktionstasten:** 

Anwendung bei arithmetischen Grundrechnungen. Tasten gemäß Beschriftung drücken.

\*Prozenttaste: Anwendung bei Prozent-. Zuschlags- und Abschlagsrechnung.

Beispiel:  $\boxed{1}$  $\boxed{2}$  $\boxed{3}$  $\overset{\infty}{\approx}$ 

 $(1.23)$ 

**n**  $\cap$  Tasten zum Rechnen mit Klammern: Zur Durchführung von Berechnungen mit Klammern, bei denen sich im Speicherverzeichnis zu speichernde Zahlen und Anweisungen in 5 Fhenen hefinden.

**Beispiel:** 

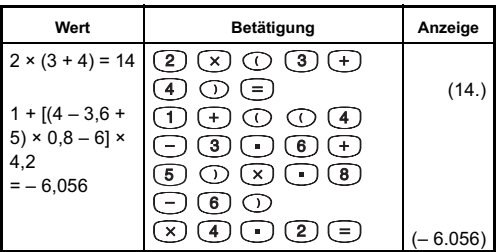

· Allerdinas können bis zu 15 aufeinanderfolgende Klammeraufgaben gleichzeitig bearbeitet werden. **Beispiel:**  $5 \times ((... ((4 + 2) \times 3) + 8 ...$ 

Bis zu 15 Klammeraufgaben

- $\cdot$   $\circ$  und  $\circ$  werden immer gemeinsam eingesetzt. Wenn nur eine der beiden Tasten während einer Rechenoperation gedrückt wird. kann das gewünschte Ergebnis nicht erzielt werden.
- $\cdot$  Die Taste  $\circlearrowright$  ist nur wirksam, wenn sie unmittelbar nach einer Rechenanweisung gedrückt wird.
- Wenn  $\bigcirc$  in Kraft ist, wird "0" angezeigt. Sonderindikatoren () für Klammerausdrücke erscheinen in der Anzeige.

#### Tasten für Bruchrechnen

Dienen zur Eingabe sowohl gemischter als auch unechter Brüche. Die Angabe der Resultate erfolgt in gemischten Brüchen.

(abe) Bruchtaste: Dient zur Eingabe sowohl gemischter als auch unechter Brüche.

Bei Eingabe von unechten Brüchen (A/B):

A (Zähler)  $\rightarrow$  @be)  $\rightarrow$  B (Nenner).

Bei Eingabe von gemischten Brüchen (A B/C):

A (ganze Zahl)  $\rightarrow$  @bc)  $\rightarrow$  B (Zähler)  $\rightarrow$  @bc)  $\rightarrow$ 

C (Nenner)

Der Bruch 2/3 wird angezeigt als "2 3", und 1 2/5 als "1 \_ 2 \_ 5".

**Beispiel:** 

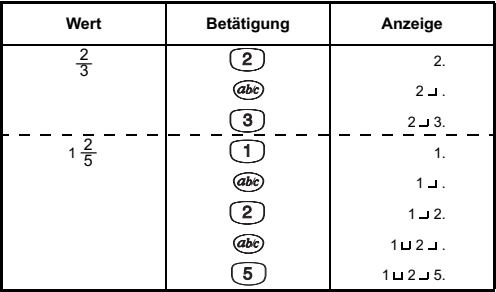

Bei unechten Brüchen beträgt die höchste Stellenzahl 9. und zwar 6 Stellen für den Zähler und 3 Stellen für den Nenner. Bei gemischten Brüchen stehen bis zu 3 Stellen jeweils für die ganze Zahl, den Zähler und den Nenner zur Verfügung, aber die Gesamtzahl darf nicht mehr als 8 Stellen betragen.

· Mit @be) können die Ergebnisse von Bruchrechnungen in einen Dezimalrechenausdruck umgewandelt umaekehrt. werden und Der Speicherwert wird aber, selbst nach Umwandlung in einen Dezimalbruch, in Form eines Bruches aespeichert.

**Beispiel:**  $1\ 2/3 + 4\ 5/6$  berechnen und das Froebnis in einen Dezimalbruch umwandeln

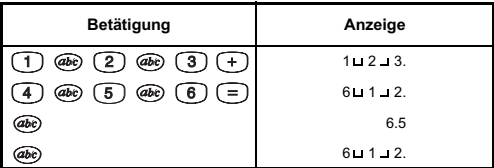

#### **All \*Taste zur Umwandlung von gemischten/** unechten Brüchen:

Dient zur Umwandlung gemischter Brüche in unechte Brüche und umgekehrt. Die Änderung erfolgt abwechselnd bei jedem Drücken der Taste.

Beispiel: 10/3 eingeben und in einen gemischten Bruch umwandeln

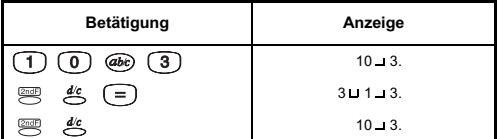

#### Speichertasten

Die Daten im Speicher bleiben erhalten, selbst wenn der Rechner ausgeschaltet wird.

- (M+) Taste für Speicher Plus: Fügt dem Einzelspeicher Zahlen hinzu.
- (MR) Taste für Speicher-Wiederaufruf: Zum Wiederaufruf des Inhalts von Einzelspeichern.
- (\*\*) Taste für Austausch von Anzeige/Einzelspeicher: Ersetzt die angezeigten Zahl mit dem Inhalt des Einzelspeichers.
- (sm) Variablenspeicher: Dient der Speicherung von Daten in den Speicher. Durch Kombinieren mit der Taste  $\circledcirc$  ~  $\circledcircledcirc$  lassen sich bis zu 10 Zahlen speichern.  $(z.B.$  (so  $\circledcirc)$ )
- \*Taste für Wiederaufruf:  $rac{RCL}{2}$ Zum Aufruf des Speicherinhalts.

#### Beispiele für die Arbeit mit dem Einzelspeicher:

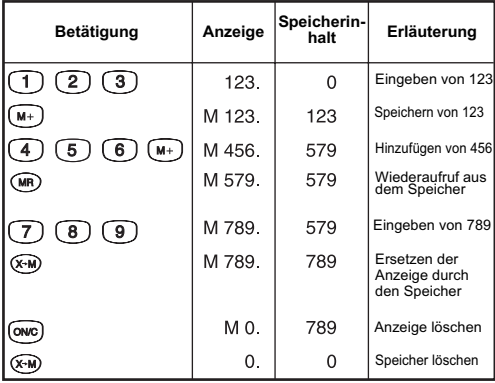

Beispiel der Verwendung des Speichers:

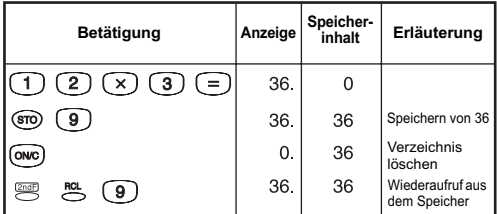

Tasten für Binär-/Oktal-/Hexadezimalzahlen

- $\binom{1}{0}$  ~  $\binom{1}{1}$  Tasten für Binärzahleingabe:  $\binom{2}{2}$  ~  $\binom{3}{2}$ bleiben in der Binär-Betriebsart unbeachtet.
- $\circled{0} \sim \circled{7}$  Tasten für Oktalzahleingabe: $\circled{8}$  und 9 bleiben in der Oktal-Betriebsart unbeachtet.

 $\circled{0}$  ~  $\circled{9}$  Tasten für Hexadezimalzahleingabe (0~9): A ~ 5 \*Tasten für Hexadezimalzahleingabe (10~15): **Beispiel:** 

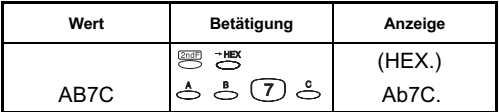

#### **Zufallstaste**

<u>™</u> \*Zufallstaste:

Generiert eine beliebige Zahl zwischen 0,000 und 0.999.

Beispiel: HD  $(0.132)$ 

## Rechnung mit komplexen Zahlen

- (a) Taste für Realteil: Zum Speichern der Realteilzahl in der Komplex-Betriebsart.
- (b) Taste für Imaginärteil: Zum Speichern der Imaginärteilzahl in der Komplex-Betriebsart.

#### Beispiele:

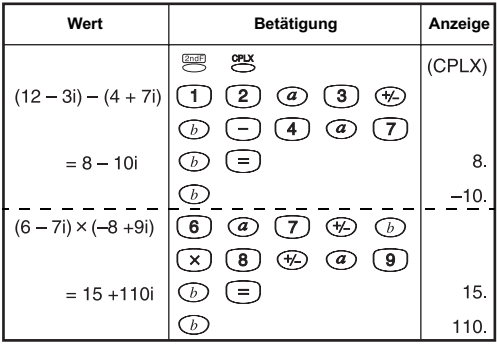

Rechtwinklige ← polare Umwandlung Siehe hierzu II-3 "Standard-Funktionsrechnungen".

## 3. Rechenweg

## Rangfolge der Berechnung

Der vorrangige Rechenweg wird vom Rechner selbsttätig bestimmt. Dies bedeutet, dass algebraische Rechenausdrücke genauso eingegeben werden können, wie sie geschrieben sind. Die Rangfolge der Berechnungen läuft wie folgt ab:

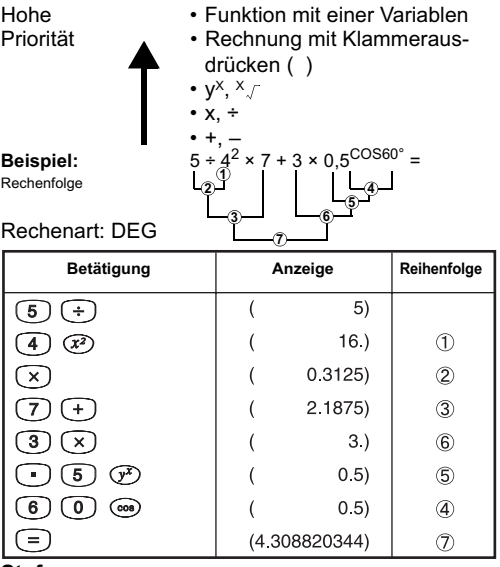

#### Stufen

Während des tatsächlichen Rechenvorgangs werden Rechnungen mit niedrigerer Rangfolge im Stapelspeicher gespeichert und dann der Reihe nach abgearbeitet. Dieser Stapelspeicher kann bis zu 5 Rechenstufen speichern.

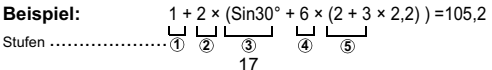

## 4 Rechanbergich

- Wenn das Ergebnis einer Rechnung außerhalb des hier angezeigten Bereichs liegt. erfolgt eine Fehlermeldung.
- Näheres zum Rechenbereich in der Funktionsrechnung findet sich in II-5 "Rechnungsbereich und Genauigkeit".

## **Dezimalzahlen**

Es können bis zu 10 Stellen in der Mantisse oder 10 Stellen in der Mantisse mit 2 Stellen im Exponenten eingegeben oder angezeigt werden. Ein negativer Wert wird durch Hinzufügen eines Minuszeichens (-) angezeigt. Der Rechenbereich ist folgendermaßen definiert:

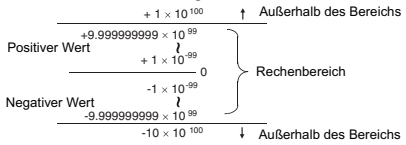

#### **Binärzahlen**

Es können ganzzahlige Binärzahlen bis zu 10 Stellen eingegeben und angezeigt werden. Negative Binärwerte werden durch ihre Zweier-Ergänzung ausgedrückt. Der Rechenbereich ist wie folgt definiert:

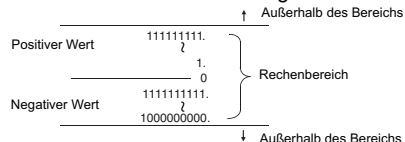

#### Oktalzahl

Es können maximal 10 Oktalstellen eingegeben und angezeigt werden. Negative Oktalwerte werden durch ihre Zweier-Ergänzung ausgedrückt.<br>Rechenbereich ist wie folgt definiert: Der

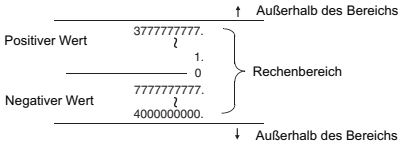

#### Hexadezimalzahlen

Es können maximal 10 Hexadezimalstellen eingegeben und angezeigt werden. Negative Hexadezimalwerte werden durch ihre Zweier-Ergänzung ausgedrückt. Der Rechenbereich ist wie folgt definiert:

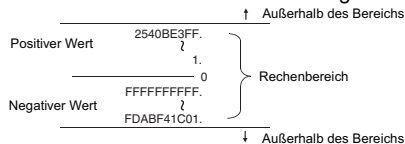

Berechnungen mit Zweier-Ergänzung

Bei Computerrechnungen dient die Ergänzung (der Komplimentärwert) zur Darstellung des negativen Wertes ohne Verwendung der Zeichen + und - . Subtraktionen werden durch Hinzufügen der Ergänzung ausgeführt.

Beispiel: In der Binärrechnung 1 eingeben und 1 dreimal ahziehen

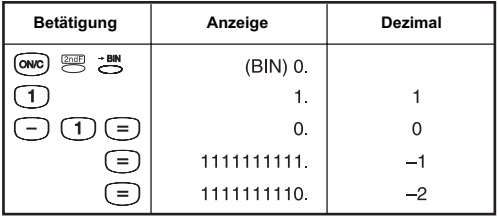

### 5. Statistische Berechnungen **Grundlegende Vorgehensweise**

- 1) Vor Eingabe der statistischen Betriebsart die Taste (avc) drücken, um den Speicher für statistische Rechnungen zu löschen.
- 2) Die Taste ( in dann sur drücken. Die "STAT"-Anzeige leuchtet auf.
- 3) Die Taste PATA drücken und die ersten Daten eingeben.
- 4) Nach Eingabe der Daten sind die Tasten für statistische Rechnungen zu drücken (z.B. 3).
- 5) Die Taste <sup>(2018</sup>), dann <sup>mar</sup> drücken, um die statistische Rechnung zu beenden.

Für die nächste Berechnung ab Schritt 1) wiederholen. Beispiel:

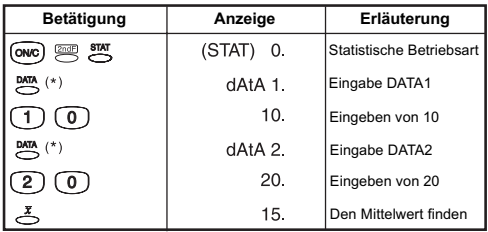

\* Die Anzeige blinkt bis die Zahl eingegeben wird.

#### Berichtigung statistischer Daten

Die Tasten (owc), som und [98] können dafür benutzt werden. Bestätigen/Eingeben statistischer Daten:

- 1) In der statistischen Rechenart ist die Taste dann en zu drücken, um in die Editier-Betriebsart zu gelangen. "ED" erscheint.
- 2) Die Taste <a>
<a>
M</a>
drücken. Die erste Datenzahl wird angezeigt und dann erscheint der Inhalt. Jedesmal. wenn Sie die Taste BA drücken, erscheint der nächste Eintrag.

Nötigenfalls sind die Daten zu löschen oder der Wert zu ändern. Siehe hierzu Beispiel 3 unten. (Zum Hinzufügen von Daten, ist Aussprung aus der Editier-Betriebsart erforderlich.)

3) Die Taste ( dann [ m] drücken, um die Editier-Betriebsart zu verlassen.

Korrekturbeispiele:

Beispiel 1: 答 ① (@ 答 2 ) @ (avc)

(Eingabe von DATA2 wird abgebrochen.)

Beispiel 2:  $\overset{\text{max}}{\circledcirc}$  (1)  $\overset{\text{max}}{\circ}$  (2)  $\overset{\text{max}}{\circ}$  (3)  $\overset{\text{max}}{\circ}$  (9) (DATA3 wird von "3" auf "9" geändert.)

Beispiel 3: (Änderung von DATA1 auf "9" und Löschen von DATA2)

# 58(1) 58(2) 58(3)

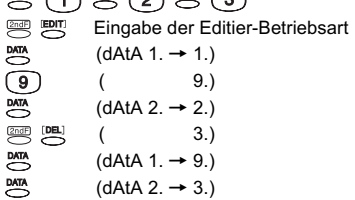

#### Hinwoice<sup>.</sup>

- 1. Im Beispiel 1 können Sie nicht die Taste [DEL] statt der Taste  $(1)$  benutzen. Bei Verwendung der Taste  $(5)$ , erscheint "dEL Error" und muss mit der Taste (ONC) gelöscht werden.
- 2. Die maximale Datenzahl ist 73. Bei Eingabe der 74. Datenzahl erscheint "FULL 1" in der Anzeige.

#### Ausgabe statistischer Rechenergebnisse

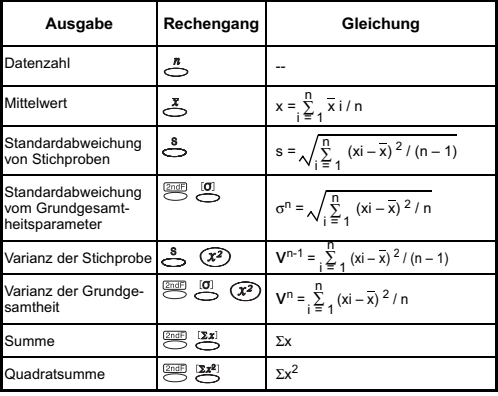

#### **Statistische Rechenbeispiele**

Sie haben 20 große Pizzas für die Party gekauft. Eine große Pizza soll 30 cm Durchmesser haben. Ihre Größen varijeren jedoch wie unten gezeigt.

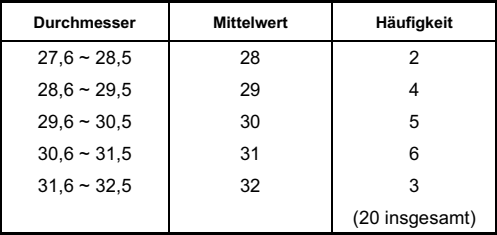

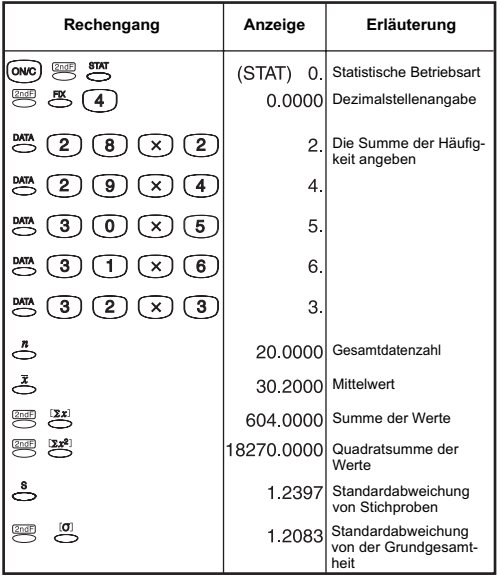

## 6 Febler

In folgenden Fällen erfolgt ein Rechnerüberlauf. Weitere Rechnungen sind dann nicht möglich, weil der Rechner elektronisch gesperrt wird.

- Die Überlaufanzeige ist:  $(E \t 0.1)$ Die Überlaufanzeige durch Drücken von (owc) löschen.
- 1. Wenn sich das Rechenergebnis außerhalb des folgenden Bereichs befindet:  $x = 0$ , 1 × 10<sup>-99</sup>  $\le |x| \le 9,999999999$  × 10<sup>99</sup> x: Rechenergebnis
- 2. Wenn der Inhalt von Speichern außerhalb des folgenden Bereichs liegt:  $\bar{x}$  = 0, 1 × 10<sup>-99</sup>  $\leq |x| \leq 9.999999999$  × 10<sup>99</sup> x: Speicherinhalte (Die vor Auftreten des Überlauffehlers gespei-

cherten Daten bleiben erhalten.)

- 3. Wenn Zahlen außerhalb des folgenden Bereichs eingegeben werden und eine Grundfunktionstaste  $(+, -, x, +)$  gedrückt wird.  $x = 0$ , 1 × 10<sup>-99</sup>  $\le |x| \le 9.999999999$  × 10<sup>99</sup>
- 4. Wenn eine ÷ 0 (Division mit 0) durchaeführt wird.
- 5. Wenn Daten den Bereich einer Funktion oder einer statistischen Rechnung überschreiten.
- 6. Während statistischer Rechnung;
	- 1) Wenn s nur mit einer Datenangabe berechnet wird
	- 2) Um  $\bar{x}$ ,  $\sigma$  und s zu finden, wenn n = 0

3) Wenn  $n < 0$  oder n ist  $\ge 10^{10}$ 

- 7. Wenn die Zahl der Operatoren, die während der Klammer- und Arithmetikrechnungen im Rechner gespeichert wurden. 5 Stufen überschreitet.
- 8. Wenn die Zahl der Schachtelstufen, in der statistischen Rechenart. 3 Stufen überschreitet.
- 9. Wenn mehr als 15 offene runde Klammern gleichzeitig verwendet werden.

## **II. RECHENBEISPIELE**

## 1. Dezimalrechnungen

Anfangseinstellung der Betriebsart:

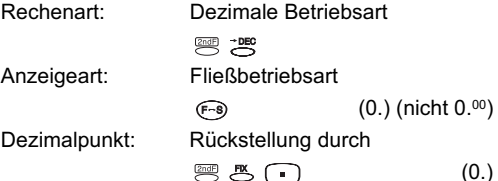

**Addition und Subtraktion** 

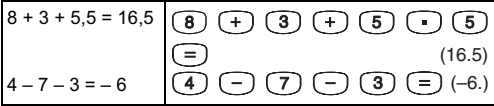

**Multiplikation und Division** 

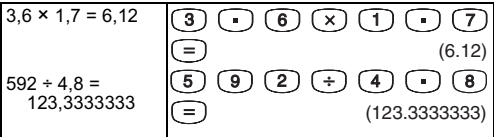

**Gemischte Rechnungen** 

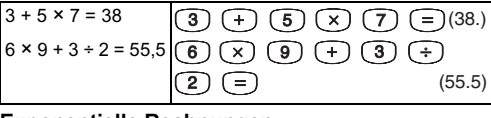

**Exponentielle Rechnungen** 

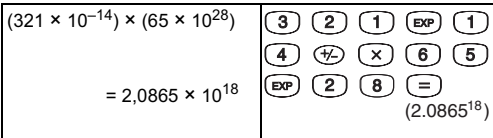

### **Bruchrechnungen**

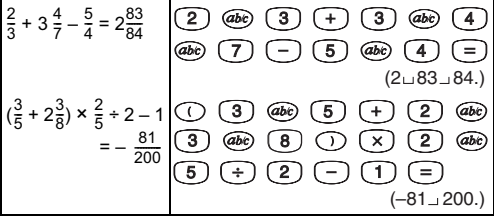

Rechnungen mit Konstanten

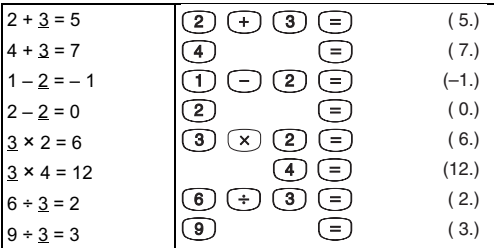

· Bei Addition, Subtraktion, Multiplikation oder Division mit Konstanten, wird der Addend, Subtrahend, Multiplikator bzw. Divisor automatisch als die Konstante festgelegt.

#### Klammerrechnung

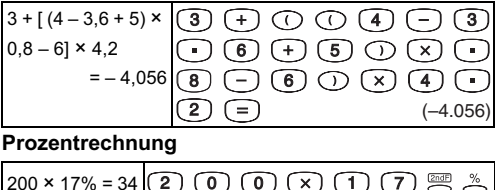

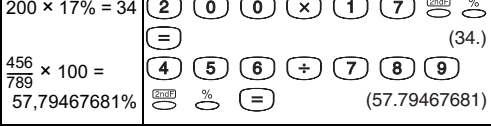

## Zuschlagsrechnung

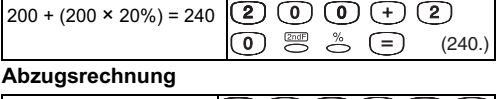

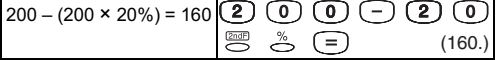

#### Prozentrechnung mit Konstanten

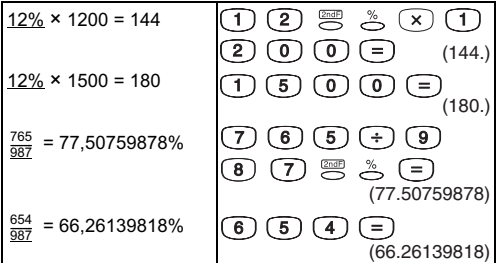

#### Speicherrechnung

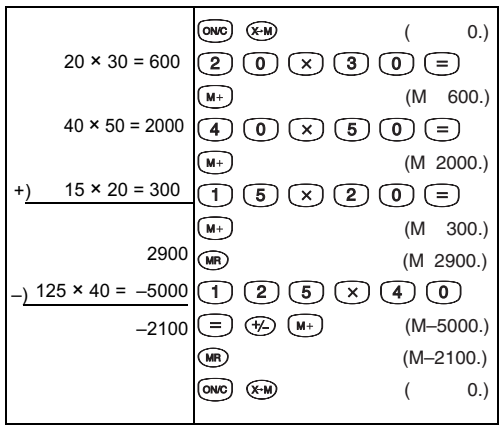

## Prozentuale Verteilungsrechnung

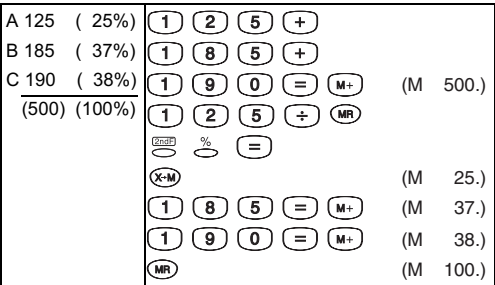

2. Binär-/Oktal-/Hexadezimalrechnungen

## Binärrechnung

• Addition und Subtraktion (BIN) :

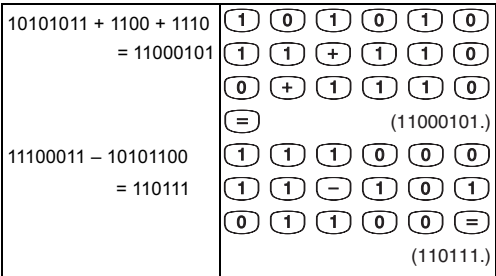

**Multiplikation und Division (BIN)**  $\bullet$ 

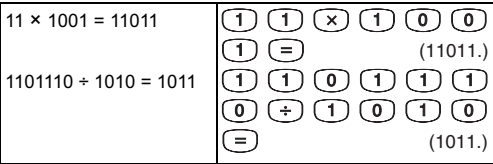

### Oktalrechnungen

• Addition und Subtraktion (OCT) : ۞

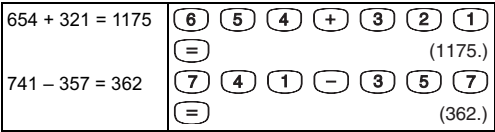

• Multiplikation und Division (OCT)

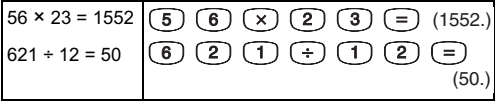

• Gemischte Rechnungen (OCT)

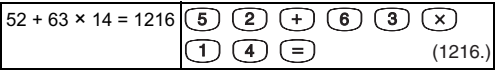

Hexadezimalrechnungen

• Addition und Subtraktion (HEX) : 曾

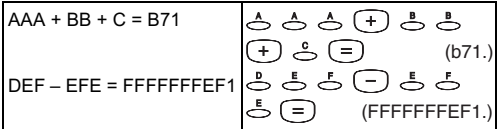

• Multiplikation und Division (HEX)

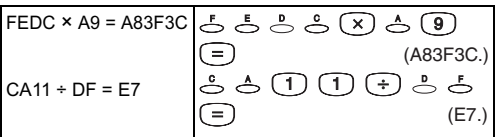

• Gemischte Rechnungen (HEX)

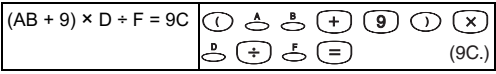

## 3. Standard-Funktionsrechnungen

Pi-Funktion:  $\stackrel{\pi}{\ominus}$  $\pi \times 10$  $\mathbb{R}$   $\mathbb{R}$   $\rightarrow$   $\mathbb{R}$   $\rightarrow$   $\$ (31.41592654)

Triaonometrische Funktionen : (ain) (000) (tan)

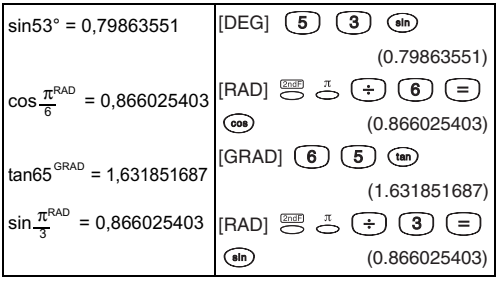

lnverse trigonometrische Funktionen : ్రో జో

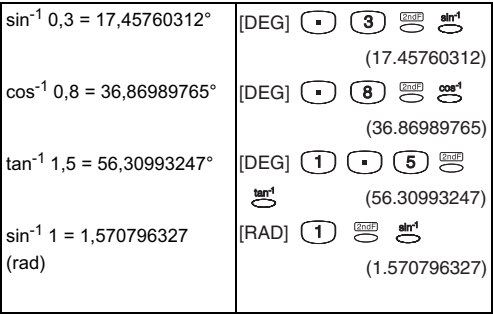

#### Logarithmische Funktionen: (a) (n)

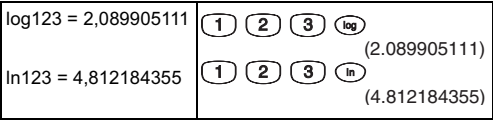

Logarithmischer Mittelwert: (n)

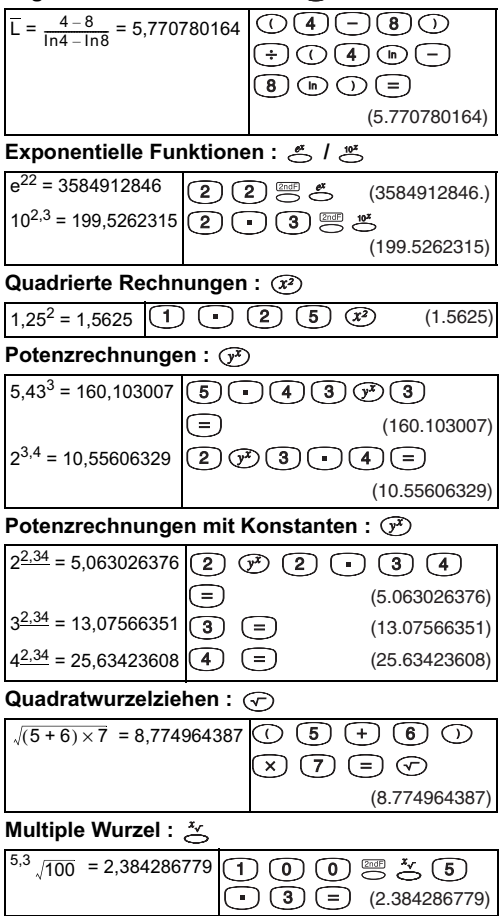

## Potenzrechnungen mit Konstanten  $\cdot$  \*

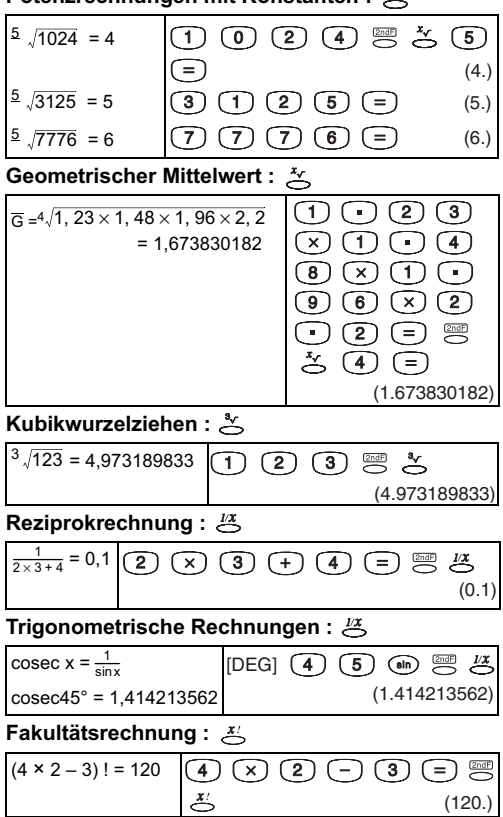

#### Hyperbelfunktionen: (FM) cosh34 = 2,917308713 × 10<sup>14</sup>  $\sqrt{\cos \theta}$ ່3)  $(4)$ (HYP) (2.91730871314)  $\bigcap (2)$ tanh1,23 = 0,842579325  $(m)$   $(0.842579325)$

Inverse Hyperbelfunktionen:  $\mathbb{Z}$ 

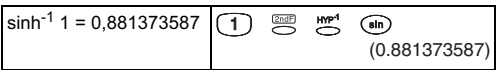

Altgrad → Radiant-Umwandlung :

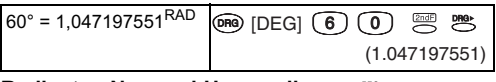

**Radiant**  $\rightarrow$  **Neugrad-Umwandlung:**  $\mathbb{B}$ 

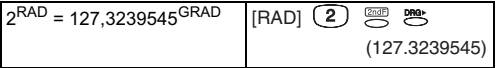

Neugrad → Altgrad-Umwandlung :

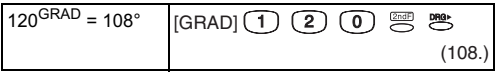

Permutationen (von n Dingen, die jeweils mit r angenommen sind) :  $\frac{m}{n}$ 

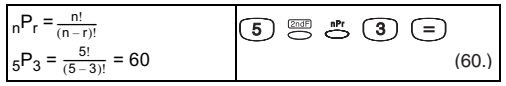

Kombinationen (von n Dingen, die jeweils mit r angenommen sind) :  $\frac{100}{10}$ 

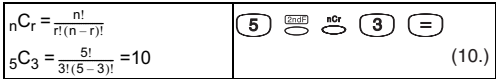

Umwandlung von rechtwinkligen → polaren Koordinaten:  $\approx$ 

| $(1,\sqrt{3})$                 | $(1)$ (a) $(3)$<br>[DEG] | G<br>(b) |
|--------------------------------|--------------------------|----------|
| (x,y)                          | 苎<br>2ndF                | (2.)     |
|                                |                          | (60.)    |
| $r = 2$<br>$\theta = 60^\circ$ |                          |          |
|                                |                          |          |
|                                |                          |          |

Polare - Rechtwinklige Koordinaten:

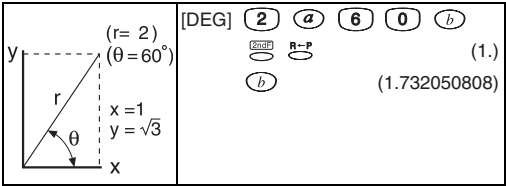

\* Bei Polar-Umwandlung sind θ im dritten und vierten Quadrant wie in der Zeichnung unten dargestellt.

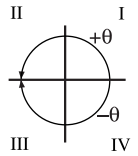

Grad-Minuten-Sekunden (DMS) -> Dezimalgrad : @ ->

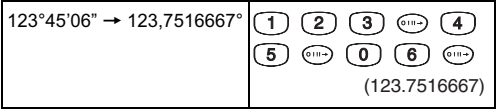

Dezimalgrad → Grad-Minuten-Sekunden : نض

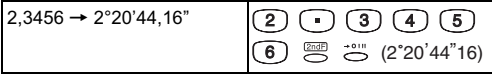

## 4. Angewandte Rechnungen Elektrizität - Integrierschaltungsproblem

Gesucht ist die Spannung Vc an beiden Anschlussklemmen des Kondensators bei t=56 msec nach Finschalten des Schalters

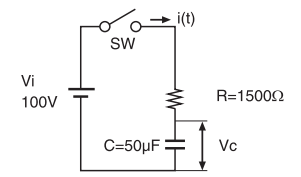

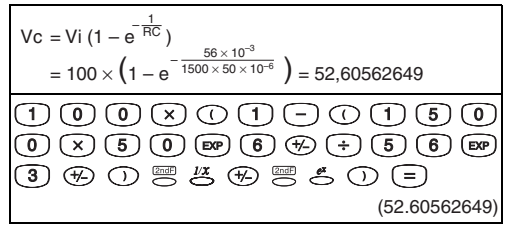

#### Algebra

Wurzel einer quadratischen Gleichung (Nur für Aufgaben mit reeller Wurzel)

$$
4x^{2} + 9x + 2 = 0
$$
\n
$$
x = \frac{-b \pm \sqrt{b^{2} - 4ac}}{2a} = \frac{-9 \pm \sqrt{9^{2} - 4 \times 4 \times 2}}{2 \times 4}
$$
\n
$$
x = \begin{pmatrix} -0.25 \\ -2 \end{pmatrix}
$$
\n
$$
(9) \text{ (b)} \text{ (c)} \text{ (d)} \text{ (e)} \text{ (f)} \text{ (g)} \text{ (h)} \text{ (h)} \text{ (i)} \text{ (j)} \text{ (k)} \text{ (k)} \text{ (l)} \text{ (l
$$

### Berechnung der Zeit

## **Beispiel 1:**

Reisebeginn war um 2 Uhr, 9 Minuten und 56 Sekunden (2°09'56") und das Ziel wurde um 4 Uhr, 18 Minuten und 23 Sekunden (4°18'23") erreicht. Wie lang war die Reisezeit?

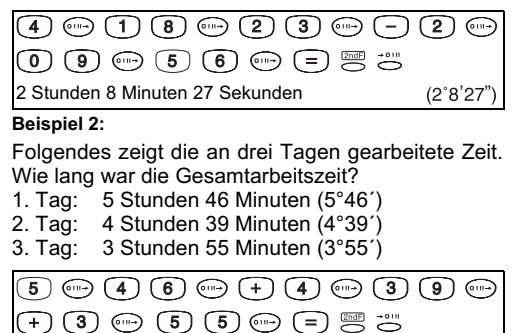

14 Stunden 20 Minuten

 $(14°20'0"$ 

## 5. Rechnungsbereich und Genauigkeit

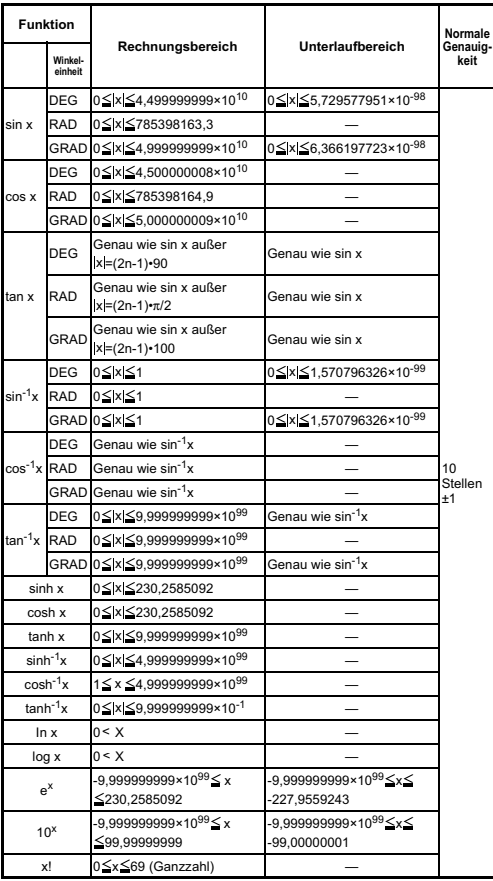

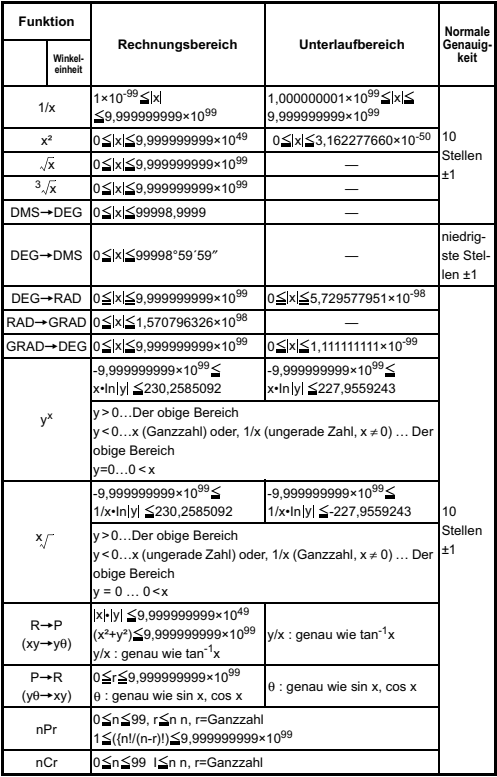

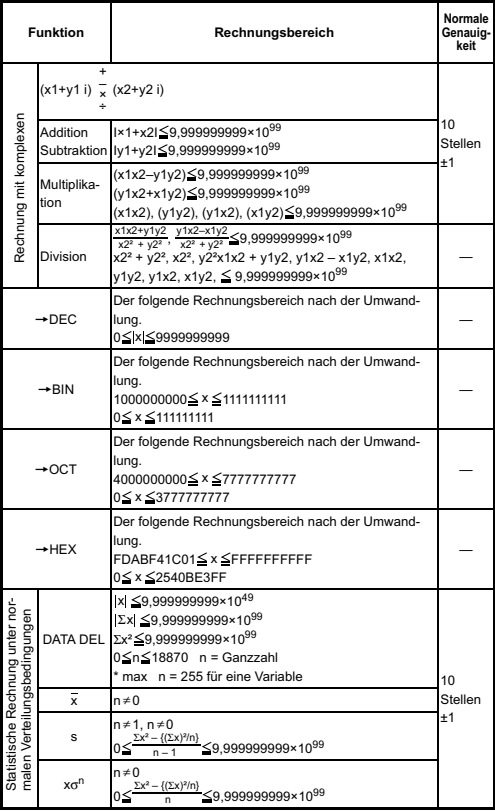

## iii. Stromversorgung

## **Ratterie**

2 Alkali-Batterien (Typ: LR44): Ca. 1,000 Stunden Daueranzeige. Bei Schwächerwerden der Anzeige sind die Batterien auszuwechseln.

- · Batterien aus der Reichweite von Kindern fernhalten. Wird eine Batterie verschluckt, sollte der/die Betroffene sofort einen Arzt aufsuchen
- · Bitte versuchen Sie nicht die Batterie wiederaufzuladen, zu zerlegen oder irgendwas zu tun, das einen Kurzschluss verursachen könnte
- · Die Batterie keinen hohen Temperaturen oder offenen Flammen aussetzen
- · Die Batterien den Polaritätsdiagrammen (+ und -) entsprechend installieren. Beide Batterien gleichzeitig ersetzen.
- · Lautes Störgeräusch oder statische Elektrizität können Fehlfunktion der Anzeige sowie Veränderung oder Verlust der eingegebenen Daten zur Folge haben. Sollte dies geschehen, drücken Sie bitte die Tasten  $(mc) + (0)$  oder entfernen Sie die Batterien und setzen Sie diese anschließend wieder ein

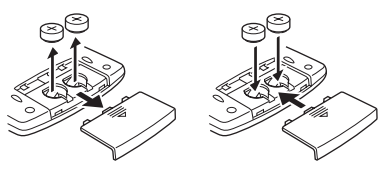

**Batteriewechsel** 

## **IV. Hinweise und Vorsichts**maßnahmen

- · Dieser Rechner enthält Präzisionsbauteile wie z.B. LSI-Chips. Daher sollte er nicht an Plätzen betrieben werden wo er schnellen Temperaturschwankungen, übermäßiger Feuchtigkeit, hohem Staub- oder Schmutzaufkommen oder direkter Sonnenbestrahlung ausgesetzt ist.
- · Die Platte für die Flüssigkristallanzeige besteht aus Glas und darf keiner übermäßigen Druckbelastung ausgesetzt werden.
- · Zum Reinigen kein feuchtes Tuch und kein flüchtiges Mittel wie z.B. Lackverdünner verwenden. Nur mit einem weichen, trockenen Tuch reinigen.
- · Das Gerät ist keinesfalls zu zerlegen. Wenn Sie vermuten, dass der Rechner nicht richtig funktioniert. übergeben oder senden Sie ihn - zusammen mit dem Garantieschein - der Servicevertretung einer Canon-Geschäftsstelle

## **chnische Daten**

Exponentielle Darstellung ... 10-stellige Mantisse + 2stelliger Exponent + 2-stelliges **Zeichen** 

Fließpunkt-Darstellung ...... 10-stellige Mantisse + 1-stelliges Zeichen

Rechenbereich:

Dezimal  $\pm 1 \times 10^{-99}$  ~  $\pm 9.999999999$  × 10<sup>99</sup>  $111111111 - 0 - 1000000000$ Binär

 $3777777777 - 0 - 400000000$ Oktal

Hexadezimal2540BE3FF $\sim$  0  $\sim$  FDABF41C01 Automatische Abschaltung: Nach ca. 15 Minuten

Stromversorgung: GS 3 V, 0,06 mW

Alkali-Batterie (LR44) × 2: Ca. 1,000 Stunden Daueranzeige

Umgebungstemperatur:  $0^{\circ} \sim 40^{\circ}$ C (32°F ~ 104°F) Abmessungen: 152 (L) × 78 (B) × 18 (H) mm<br>
(5 – 63/64" × 3 – 5/64" × 45/64") Gewicht: 96 a (3.4 oz)

\* Technische Änderungen vorbehalten.